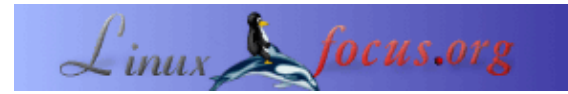

# **Comprendiendo las pantallas compatibles con LCD HD44780**

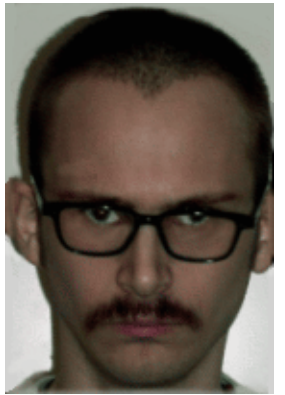

by Jan Svenungson <jan.svenungson(at)linux.nu>

#### *About the author:*

Jan ha sido usuario de GNU/Linux desde 1996 y  $s\tilde{A}$ <sup>3</sup>lo ha tenido 2 reinicios no intencionados desde entonces. (No cuentan los reinicios por fallos de corriente).

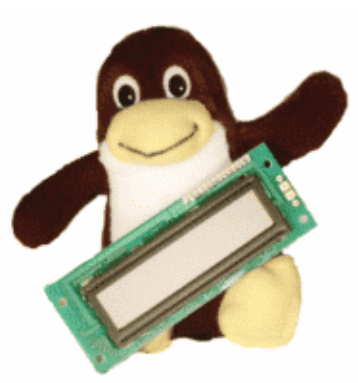

*Abstract*:

Este artÃ-culo tratarÃ; de ense $\tilde{A}$ ±arte una o dos cosas sobre las pantallas compatibles LCD HD44780.

Veremos  $c\tilde{A}^3$ mo conectarla al puerto paralelo y  $c\tilde{A}^3$ mo programarla con un  $peque\tilde{A}$  to programa llamado LCDInfo.

No supongas que ser $\tilde{A}$ ; s $\tilde{A}$ <sup>3</sup>lo enchufar, ejecutar un programa y obtener todo lo que necesitas en la pantalla, pero te ayudar $\tilde{A}$ ; a comprender c $\tilde{A}$ <sup>3</sup>mo el hardware puede hacer lo que  $t\tilde{A}^{\circ}$  quieres que haga.

**\_\_\_\_\_\_\_\_\_\_\_\_\_\_\_\_\_ \_\_\_\_\_\_\_\_\_\_\_\_\_\_\_\_\_ \_\_\_\_\_\_\_\_\_\_\_\_\_\_\_\_\_**

### **Introducci**Ã<sup>3</sup>n

Primero, es necesario conseguir algo de hardware y algunos programas. Asumo que cuentas con un ordenador con un puerto paralelo est $\tilde{A}$ jndar (el de impresora) donde sea posible ejecutar GNU/Linux con gcc y glibc. Tambi $\tilde{A}$ ©n necesitar $\tilde{A}$ is una pantalla LCD que sea compatible con HD44780, cableado para conectarla a tu puerto paralelo y un potenci $\tilde{A}^3$ metro si deseas cambiar el contraste. Seguramente, para encender la pantalla, requerir $\tilde{A}_i$ s m $\tilde{A}_i$ s potencia que la que tu puerto paralelo pueda ofrecerte, y ser $\tilde{A}_i$  necesario que la tomemos de algÃ<sup>o</sup>n otro lugar en tu ordenador. La mejor manera de hacer esto es usando un conexiÃ<sup>3</sup>n estÃ<sub>i</sub>ndar de +5v. (los mismos empleados por las unidades de disco, los discos duros, etc...).

Cuando tengas conectada la pantalla LCD necesitas saber  $c\tilde{A}^3$ mo funciona. Pod $\tilde{A}$ -amos haber dejado eso para otros artÃ-culos, pero intentarÃ $\odot$  explicar algo de los interiores de la pantalla que te ayudarÃ; a programarla.

Nuestro fin  $\tilde{A}^{\text{ol}}$ timo, es mostrar algo  $\tilde{A}^{\text{ol}}$ til en la pantalla. Como referencia utilizar $\tilde{A}^{\text{ol}}$  un peque $\tilde{A}^{\text{ol}}$ o programa llamado LCDInfo que soporta la mayorÃ-a de las capacidades de la HD44780 pero no las muestra instant $\tilde{A}$ ; neamente. Es una versi $\tilde{A}^3$ n alpha y estoy trabajando a $\tilde{A}^{\circ}$ n en ella cuando me sobra tiempo.

Si nunca has programado en C, debes saber que serÃ-an convenientes algunos conocimientos previos puesto que es necesario leer algo de C. Asumo que eres un principiante en C puesto que ese es mi nivel actual.

## CÃ<sup>3</sup>mo conectarla

Primero, vamos a echarle un vistazo a los diferentes pines disponibles en el LCD y vamos a explicar qu $\tilde{A}$ © es lo que hace cada uno.

El pin 1 se conoce como VSS y es para ir a GND. El pin 2 se conoce como CDD y es la fuente de corriente que es de +5v.

El pin 3 se conoce como VLC y est $\tilde{A}$ ; conectado al

potenci $\tilde{A}^3$ metro para decidir el contraste de la pantalla. El pin 4 es el pin RS y dependiendo de este pin la pantalla se dispone a recibir *instrucciones* o *datos*.

El pin 5 es el pin que controla R/W (lectura/escritura) cuando la pantalla LCD está *enviando* o *recibiendo*.

El pin 6 es el pin de activaci $\tilde{A}^3$ n. Cuando funciona de baja a alta intensidad y luego de nuevo a baja intensidad, la pantalla LCD lee los pines 4.5 y 7−14.

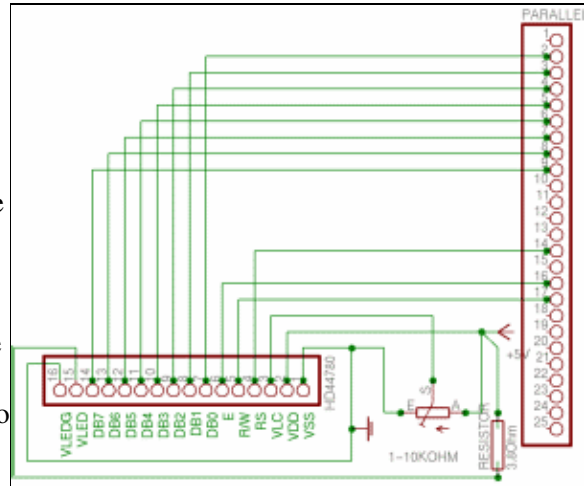

Los pines 7−14 son *la linea del bus de datos* conocida como DB0−DB7, y es por donde se envian los bits de datos al LCD y controla  $d\tilde{A}^3$ nde y qu $\tilde{A}$ © ha de ser escrito en la pantalla.

Los pines 15 y 16 s $\tilde{A}^{3}$ lo est $\tilde{A}$ in presentes en las pantallas con retroiluminaci $\tilde{A}^{3}$ n y son simplemente +5V y GND con una resistencia de 3.8 Ohm entre el pin 15 y +5V

Para saber donde se deberÃ-a conectar todo esto en el puerto de la impresora, puedes mirar el esquema de la derecha donde he intentado que todo est $\tilde{A} \odot$  lo m $\tilde{A}$  claro posible. Haz click en el diagrama esquem $\tilde{A}$ tico para obtener una imagen mucho  $m\tilde{A}$  s grande.

Este esquema s $\tilde{A}$ <sup>3</sup>lo se aplica si deseas cambiar el contraste de la pantalla. Simplemente conect $\tilde{A}$ © el pin 3 y el pin 1 a GND y a mi me funcion $\tilde{A}^3$  bastante bien. Si tienes en tu habitaci $\tilde{A}^3$ n una luz un tanto extra $\tilde{A}$ ±a, quizÃ; s te convendrÃ-a a $\tilde{A}$ ±adir un potenci $\tilde{A}^3$ metro tambi $\tilde{A}$ ©n.

Cuando emplees fuente de alimentaci $\tilde{A}^3$ n del PC, por favor, h $\tilde{A}$ zlo con sumo cuidado. Si usas la corriente del cable equivocado, obtendr $\tilde{A}_i$ s +12V y eso "freir $\tilde{A}_i$ " tu LCD. El cable que necesitas emplear es el rojo. El amarillo es +12V y el negro es GND.

Si haces esto correctamente el LCD deberÃ-a tener la primera (y la tercera si existe) linea negra cuando enciendas el PC.

## CÃ<sup>3</sup>mo funciona el LCD

Un LCD no hace nada a menos que se lo ordenes especÃ-ficamente. Simplemente espera a obtener una activaci $\tilde{A}^3$ n v $\tilde{A}$ <sub>i</sub>lida (como cuando activamos un pin alto, esperamos unos instantes y lo volvemos a desactivar). En ese momento la pantalla lee los datos o instrucciones que han de ser procesadas y vuelve a esperar hasta tener nuevos datos para enviar o recibir.

En este artÃ-culo nunca recibiremos informaciÃ $3n$  de la LCD hasta que el pin R/W (L/E) se encuentre siempre bajo, lo que quiere decir que est $\tilde{A}$ ; escribiendo.

El pin RS ser $\tilde{A}$ ; bajo siempre, excepto cuando escribamos caracteres, puesto que todo se consideran

instrucciones

Esto hace que sea muy simple programar la pantalla.

Ahora que sabemos esto, comenzaremos encendiendo la pantalla y prepar $\tilde{A}$ ;ndola para recibir informaci $\tilde{A}^3$ n. Esto estará acabado cuando durante la secuencia de inicio donde le estamos diciendo a la pantalla que se encienda, activa sus funciones para ser usada.

Si obtienes la electricidad del PC, este deberÃ-a estar encendido, de lo contrario es la primera cosa que se deberÃ-a hacer.

El siguiente paso es el "ajuste de funciones", que depende mucho del tipo de pantalla que dispongas. Para hacer m $\tilde{A}$ is f $\tilde{A}$ icil la comprensi $\tilde{A}^3$ n, explicar $\tilde{A}$ © exactamente que haremos cuando usemos la funci $\tilde{A}^3$ n "ajuste de funciones".

*DB2* es la fuente de caracteres y deber $\tilde{A}$ -a ser m $\tilde{A}$  *is bajo* que 5x7 puntos.

*DB3* Son las lÃ-neas de la pantalla y deberÃ-an ser mÃ; *s altas* ocupando dos lÃ-neas. Â<sub>i</sub> Qué pasa si tienes 4 lÃ-neas en la pantalla? Nada, puesto que la primera y tercera lÃ-nea son las mismas en la memoria de la pantalla.

*DB4* Es lo largo de los datos y esto decide si tienes 4 o 8 DB, si conectas la pantalla de acuerdo con mis esquemas, deberÃ-as obtener esta DB *alta*.

Entonces ajusta *DB5* alto para decirle a la pantalla que esto es una instrucci $\tilde{A}^3$ n de "ajuste de funciones", y asegurémonos de que RS y R/W es *bajo* para activar una rejilla. Para los pequeños ajustes, consulta el manual, puesto que asumo que s $\tilde{A}$ <sup>3</sup>lo nos detenemos microsegundos cuando esperamos para que la pantalla reaccione.

# Y,  $\hat{A}$ ¿sobre el c $\tilde{A}$ <sup>3</sup>digo?

AquÃ- veremos las partes del programa LCDInfo que es necesario para comprender como funciona la interfaz de HD44780. Puedes descargar el programa LCDInfo al final del artÃ-culo o mirar directamente el cÃ<sup>3</sup>digo en iolcd.c y lcdinfo.c haciendo click aquÃ-

Lo que necesitamos ahora son las instrucciones escritas en C y cr $\tilde{A}$ ©anme cuando les digo que es f $\tilde{A}$ ;cil. IrÃ $\odot$  paso por paso por el cÃ $\frac{3}{\text{digo}}$ , e incluso si eres un principiante en C, ser $\widetilde{A}$ ; capaz de entenderlo. Primero incluiremos algunas cabeceras y definiremos funciones (mira el c $\tilde{A}$ <sup>3</sup>digo fuente para m $\tilde{A}$ <sub>i</sub>s informaci $\tilde{A}^3$ n). Ahora viene lo divertido.

```
#define D_REGISTER 0
#define I_REGISTER 2
#define WRITE_DATA 8
#define BASE 0x378
int main(void)
{
  ioperm(BASE,3,1);
  [CUT]
}
```
Esta es la primera instrucci $\tilde{A}^3$ n de la funci $\tilde{A}^3$ n principal la cual nos da permisos para acceder al puerto paralelo. BASE deberÃ-a ser 0x378 o algo asÃ- y eso significa que tendremos acceso a 0x378, 0x379 y 0x380 que es  $b\tilde{A}$ sicamente el puerto de la impresora.

El motivo por el que existen tres direcciones es porque el puerto est $\tilde{A}$ ; dividido entre datos, estado y control. Para nosotros esto significa que debemos ajustar los pines de datos primero y despu $\tilde{A}$ ©s los pines de control, puesto que no es posible realizar esto en un s $\tilde{A}$ <sup>3</sup>lo comando.

Lo siguiente ha realizar es la funci $\tilde{A}^{3}$ n descrita a continuaci $\tilde{A}^{3}$ n.

```
void function_set(void)
```
{ outb(56, BASE);

}

Esto ajusta los pines DB a una malla de 5x7 puntos, con base a 2 lÃ-neas, etc...

outb(I\_REGISTER + WRITE\_DATA, BASE + 2);

Esto ajusta los pines RS y R/W para recibir instrucciones y escribir. He realizado varias variables globales de I\_REGISTER y WRITE\_DATA que equivalen a 2 y 8. Lo pr $\tilde{A}^3$ ximo es activar la subida y la bajada.

```
 outb(ENABLE + I_REGISTER + WRITE_DATA, BASE + 2);
usleep(0);
 outb(I_REGISTER + WRITE_DATA, BASE + 2);
```
 $B\tilde{A}$ ; sicamente este c $\tilde{A}$ <sup>3</sup>digo pone el activo en alto, espera y pone el activo en bajo. El comando para el usleep(0); no es realmente el ideal pero  $a\tilde{A}^{\circ}$ n no he finalizado con el c $\tilde{A}^{\circ}$ digo para la pantalla.

Necesitaremos algunos de tus mejores deseos cuando RS y R/W est $\tilde{A}$ © encendido en el c $\tilde{A}$ <sup>3</sup>digo cuando he dicho que deberÃ-a estar bajo en las instrucciones. Esto es debido a que los pines 1, 14 y 17 son de "hardware invertido" significando que si el pin 14 est $\tilde{A}$ ; en "apagado" tan pronto como el puerto lo advierta,  $\hat{A}$ ; el pin estar $\tilde{A}$ ; en alto!.

Bien, dije que ser $\tilde{A}$ -a f $\tilde{A}$ ; cil.  $\hat{A}$ ; Acaso no lo es?

#### CÂ<sup>3</sup>mo obtener caracteres en la pantalla

Probablemente desear $\tilde{A}$ is utilizar la pantalla para algo pr $\tilde{A}$ ictico como...  $\hat{A}$ imostrar texto?. Sin problemas. El c $\tilde{A}^3$ digo es id $\tilde{A}$ Ontico para imprimir un caracter y ajustar las funciones. Lo  $\tilde{A}^{\circ}$ nico que necesitamos es cambiar alguna variable. No queremos estropear los ajustes de RS. La funci $\tilde{A}^3$ n print\_character() se debe parecer a esto:

```
void print_character(int character)
{
  outb(D_REGISTER + WRITE_DATA, BASE + 2);
  outb(character, BASE);
  outb(ENABLE + D_REGISTER + WRITE_DATA, BASE + 2);
  usleep(0);
   outb(D_REGISTER + WRITE_DATA, BASE + 2);
}
```
Como puedes observar, he cambiado "I\_REGISTER" a "D\_REGISTER" y "56" a "character" pero  $\hat{A}_i$ . Qu $\tilde{A}$ © es lo que significa?. Si miras tus manuales de  $c\tilde{A}$ <sup>3</sup>digos de caracteres lo entender $\tilde{A}$ s. Lo  $\tilde{A}^{\circ}$ nico que necesitamos es alimentar la funci $\tilde{A}^{\circ}$ n con caracteres, (desde que empleamos C no necesitamos hacerlo puesto que lo hacemos con un integrador), y entonces el caracter aparecer $\tilde{A}$  en la pantalla.  $\hat{A}$ ; $\hat{A}$ ; $\hat{A}$ ;Oh!!!

Con este c $\tilde{A}$ <sup>3</sup>digo, tienes el esqueleto de un programa LCD, listo para modificar ajust $\tilde{A}$ <sub>i</sub>ndolo a tus necesidades, mostrando la memoria libre, las conexiones HTTP activas o lo que desees. Algunos ejemplos estan en [LCDInfo](http://savannah.gnu.org/projects/lcdinfo/) Que es un programa que muestra algunas cosas disponibles en el /proc filesystem en un ordenador con GNU/Linux.

## **Referencias**

- $\bullet$  Para informaci $\overline{A}^3$ n sobre el puerto de la impresora, mira <http://et.nmsu.edu/~etti/fall96/computer/printer/printer.html>que tiene unos cuantos ejemplos. (una  $\overrightarrow{\text{copia}}$  local de ese archivo $\overrightarrow{\text{aquA}}$ - $\overrightarrow{\text{q}}$
- Para informaciÂ<sup>3</sup>n sobre programas LCD mir[a http://lcdproc.omnipotent.net/](http://lcdproc.omnipotent.net/) que es un buen programa de LCD

Agradezco a Sven y Reinhold por su ayuda.

• El cÂ<sup>3</sup>digo fuente del programa lcdinfo: lcdinfo–0.02.tar.bz2. Actualizaciones disponibles en: [http://savannah.gnu.org/download/lcdinfo](http://savannah.gnu.org/download/lcdinfo/)

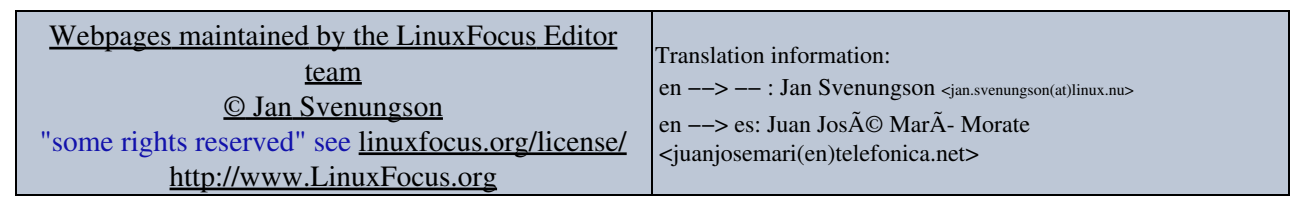

2005−01−10, generated by lfparser\_pdf version 2.51